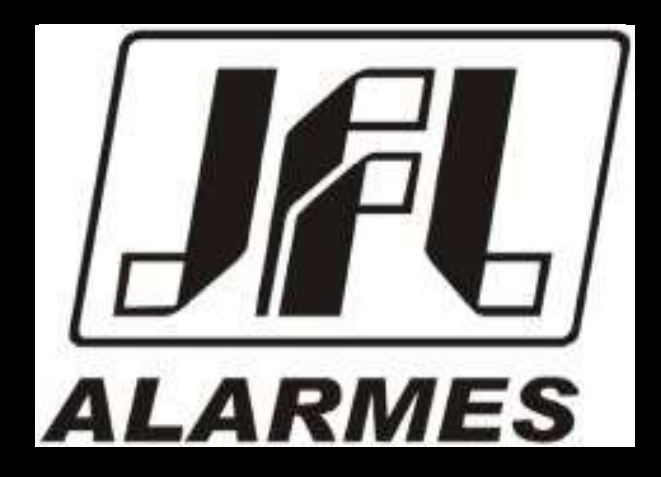

# Manual de Usuario

ECR-10 W

Felicitaciones,

Usted acaba de adquirir un producto con la calidad JFL Alarmes, producido en Brasil con la más alta tecnología de fabricación. Este manual muestra todas las funciones del equipo.

www.jfl.com.br

# ÍNDICE

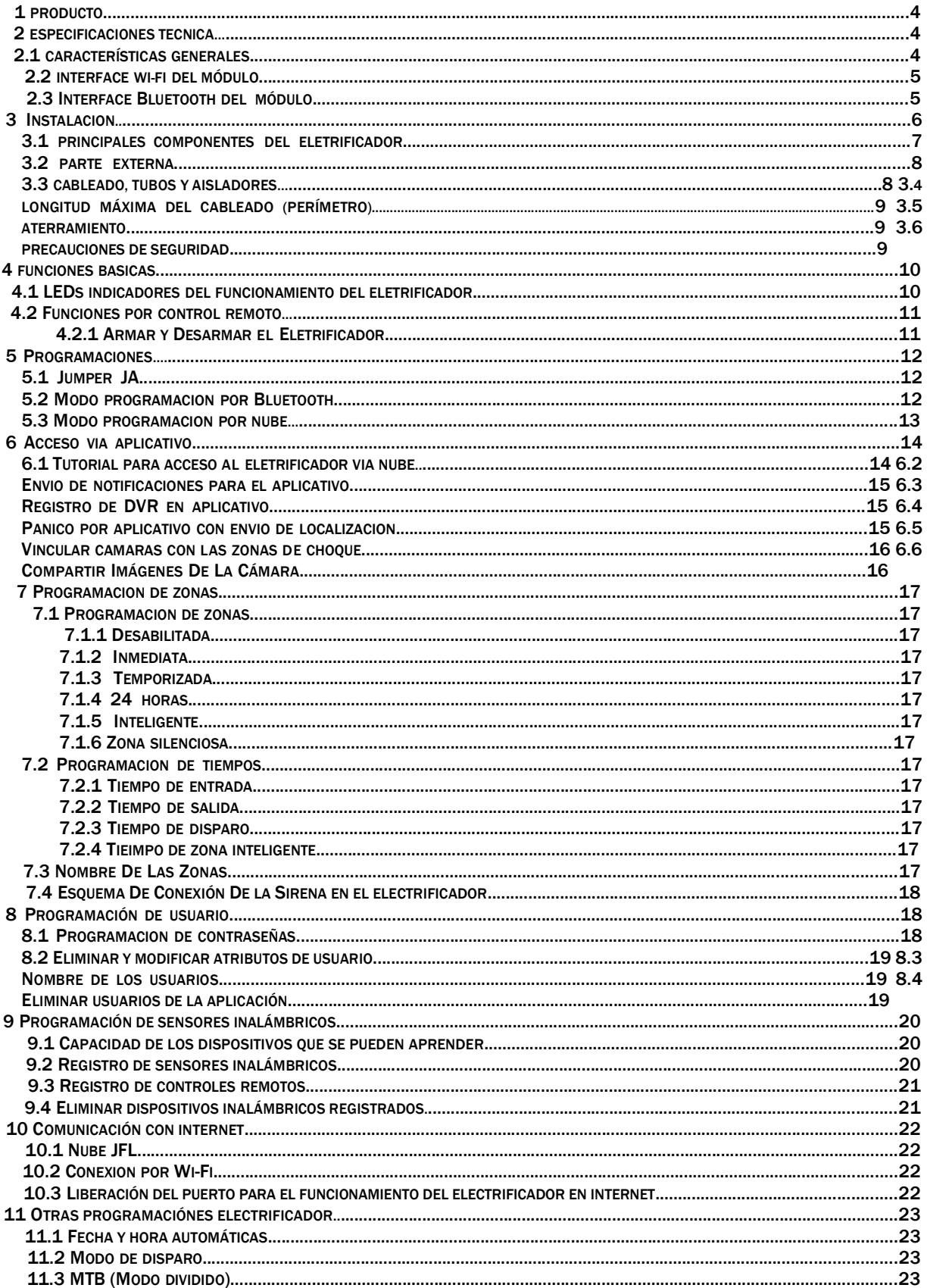

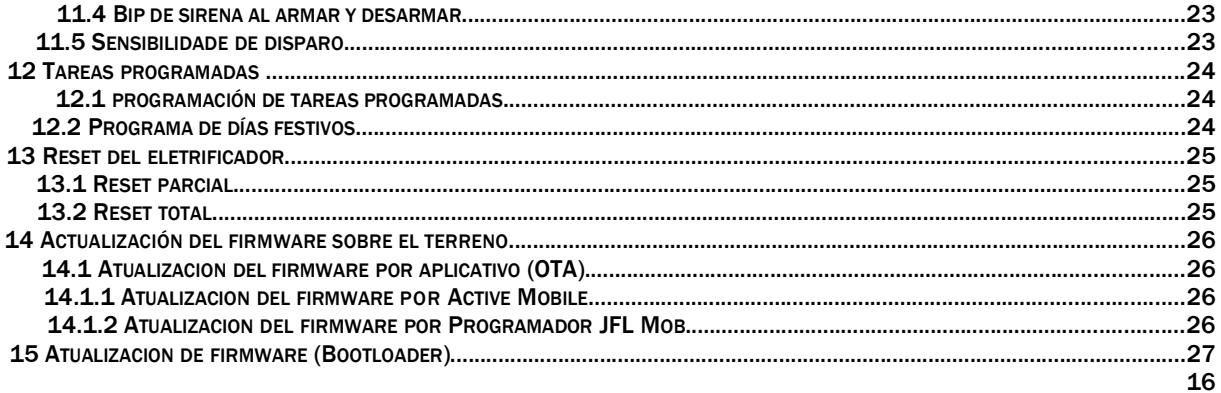

#### 1 PRODUCTO

Con el fin de proteger zonas comerciales, residenciales e industriales, el electrificador ECR-10 W fue desarrollado para contener la invasión de intrusos en el área protegida. Esta protección se da a través de la electrificación de cercas instaladas en paredes, no generando riesgos fatales a quien toque el cableado que compone la cerca electrificada. El choque emitido por el electrificador es de 0,5 J, que está dentro de la norma IEC60335-2-76 que permite un máximo de 5 J. La sensación de choque que la persona tiene al tocar el cableado de la cerca depende de los siguientes factores:

• Aislamiento de la persona como: zapato, guantes, escalera por la que subió, etc..

• Nivel de humedad del suelo o de la pared (a mayor humedad, mayor sensación de choque).

• Cuanto mejor sea la conexión a tierra, mayor será la sensación de choque.

Es aconsejable que las vallas estén sobre muros o barandillas de al menos 2 metros de altura para evitar accidentes con personas que no pretendan invadir la zona protegida. No existen normas federales para la instalación de cercados eléctricos, sino normas regionales. Si la ciudad en la que se va a instalar el producto dispone de una de estas normas específicas para vallas electrificadas, deberá cumplirse íntegramente. Antes de instalar el electrificador, asegúrese de que todas las características siguientes se ajustan a la normativa de la ciudad o del estado.

#### 2 ESPECIFICACIONES TECNICAS

- 
- 2.1 CARACTERÍSTICAS GENERALES<br>• Tensión de alimentación: 127-220 Vc.a. 60 Hz 12 Vc.c. Batería;<br>• Consumo: 25 W;
	-
	- Tensión del cargador de batería: 13,8 Vcc +5% (por impulsos);
	- Tensión de salida abierta: 10000 Voltios +/- 10% (ver punto 5.2);<br>• Energía del pulso de salida: < 0,5 J;
	-
	- Duración del pulso de salida: 100 μs;
	- Frecuencia de pulsos de salida: 1 Hz, 60 pulsos por minuto;
	- Dimensiones: 242 x 191 x 97 mm;
	- Peso bruto (sin bateria): 650 g;
	- Corriente de salida con carga de 500 Ω: 2,8 A;
	- Corriente máxima suministrada por la salida de sirena (SIR): 400 mA (ver item 8.1);

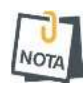

• Uso recomendado de batería sellada 12 Vc.c / 7 Ah para alimentación en ausencia de electricidad (no incluida en el Electrificador).

• Estas características cumplen la norma IEC 60335-2-76. Este manual contiene toda la información necesaria para la correcta instalación de este sistema de seguridad.

2.2 INTERFACE WI-FI DEL MÓDULO<br>• Interface de red inalambrica: 802.11 b/g/n (802.11n hasta 150 Mbps).

- Frecuencia de red inalambrica: 2,4GHz a 2,5GHz.
- Direccionamiento IP: IPv4 fijo con DHCP.
- Protocolos de red: TCP/IP, DHCP y NTP.
- Fecha y hora automática: Via protocolo NTP.
- Consumo medio de banda de internet del módulo: 4kbps.
- 2.3 INTERFACE BLUETOOTH DEL MÓDULO<br>• Interface Bluetooth: Bluetooth 4.2 modo BLE.
	-
	- Frecuencia de red Bluetooth: 2,4GHz a 2,5GHz.
	- Clase de potencia: Clase 1 y 2 (hasta 10 metros).

# 3 INSTALACION

**NOTA** 

Antes de manipular el electrificador, iniciar la instalación o realizar cualquier reparación, hay que desconectar la batería y desconectar el disyuntor o el dispositivo encargado de suministrar energía eléctrica al electrificador. Para instalar el electrificador, elija un lugar discreto y protegido de fenómenos meteorológicos muy fuertes y fije la base a la pared. Este lugar debe ser fácilmente accesible para cualquier operación de mantenimiento y control del aparato. No instale el electrificador sobre una estructura metálica, ya que podría producirse una fuga de tensión entre la salida del electrificador y la estructura. Los cables de alta tensión no deben ir juntos con los cables de alimentación, teléfono, sirena y sensores, deben tener una distancia de unos 4 cm entre sí. Las fases de alimentación eléctrica deben estar conectadas a disyuntores o dispositivos con función equivalente.

• Los cables de alto aislamiento deben tenderse por separado.

• Terminal de tierra. Es de suma importancia que este terminal esté conectado a tierra para que las personas que lleguen a tocar el cableado sientan una descarga. NO UTILICE EL NEUTRO DE LA RED COMO TOMA DE TIERRA.

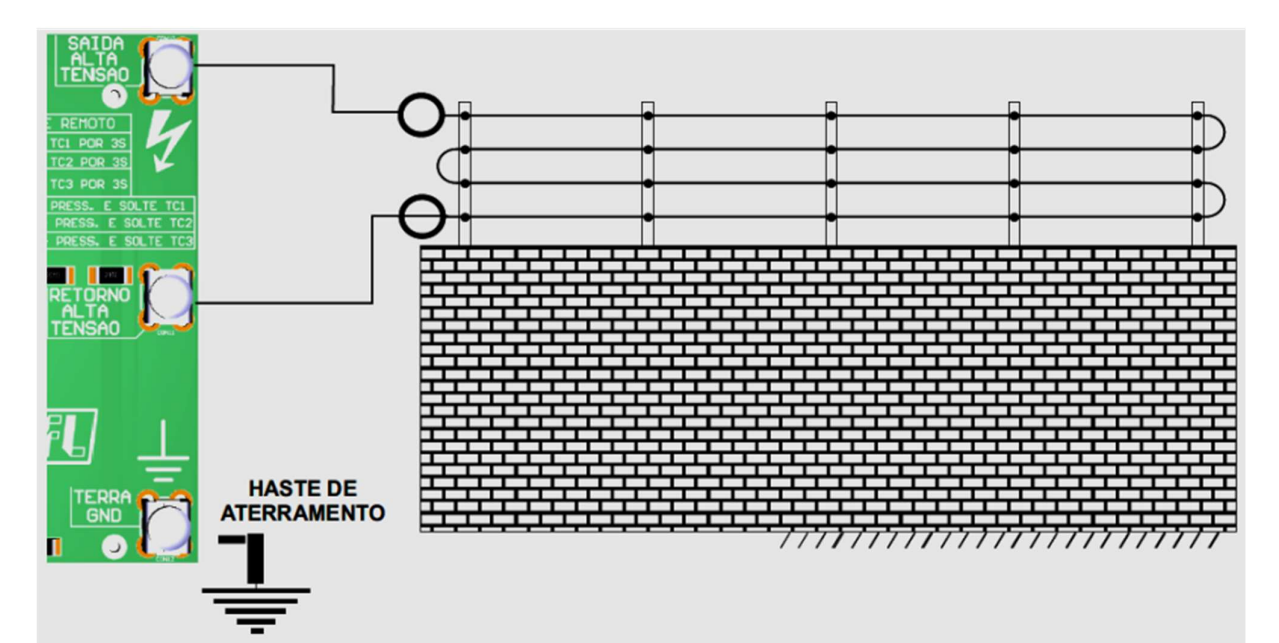

3.1 PRINCIPALES COMPONENTES DEL ELETRIFICADOR

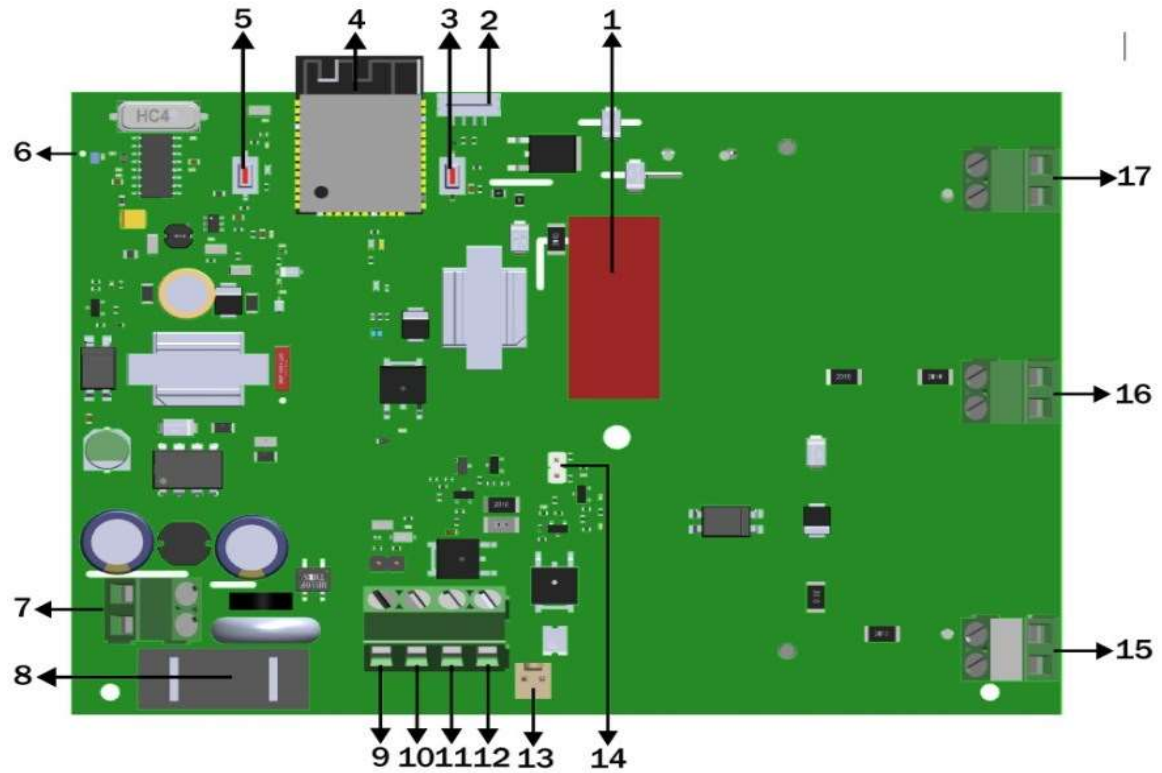

- 1. Capacitor 4,7 μF/400 Va.c.;
- 2. Conector para Bootloader;
- 3. Tecla BOOT para actualización de firmware;
- 4. Antena Wi-Fi y Bluetooth;
- 5. Tecla APRENDER: Tecla de programacion de sensor inalambrico y controle remoto;
- 6. Antena receptor 433,92 MHz;
- 7. AC: entrada de alimentacion bivolt (85~265 Va.c.);
- 8. Fusible: Protección del electrificador contra sobretensiones de red (1
- A);

9. (-): Salida negativa;

10. (+). Salida Auxiliar 12 Vc.c. @ 300 mA;

11. Z1: Entrada para sensores cableados. Para habilitar el sensor cableado es necesario retirar el jumper " ZONA ".

12. SIR: Salida para disparo sirena, puede conectarse hasta 2 sirenas piezoeletrica (400 mA);

13. BAT: Conector de entrada para bateria 12 Vc.c. / 7 A (bateria no incluida);

14. JA: Con el puente desconectado el electrificador inhibe el disparo del choque;

15. TERRA GND: Entrada de aterramiento del cerco;

16. Retorno Alta Tension;

17. Salida Alta Tension.

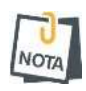

• No utilice nunca el cable negativo o positivo de la batería para disparar alta tensión por chispas..

• Com o jumper desligado, o eletrificador inibe o disparo do choke..

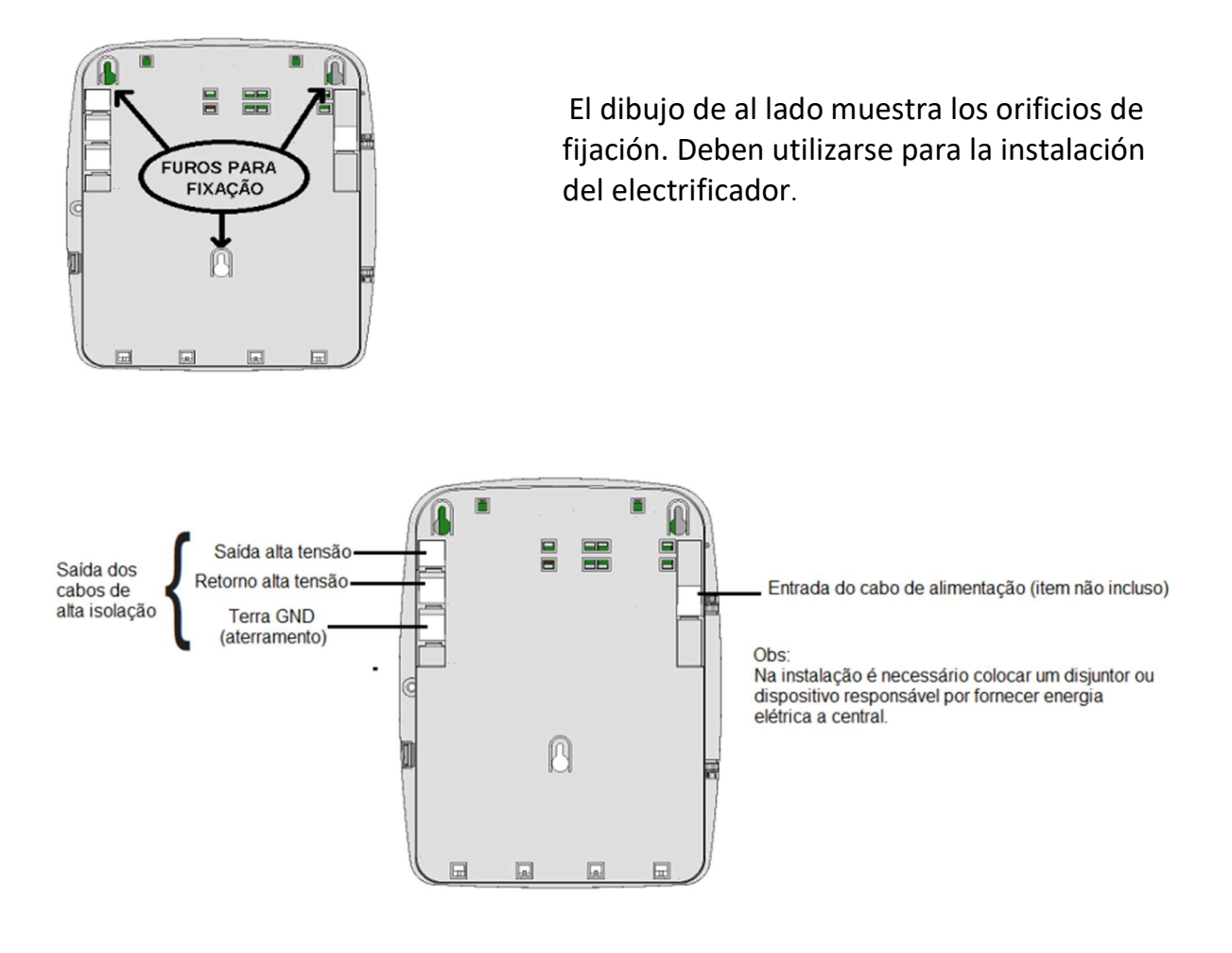

#### 3.3 FIJACION, POSTES Y ASILADORES

El cableado utilizado en el cerco puede ser de alambre galvanizado, acero inoxidable o cobre desnudo. El cableado entre el cerco y el aparato debe ser de alambre con un aislamiento mínimo de 20 KV y una longitud máxima de 30 metros para cada cable. La tensión mecánica aplicada a los cables debe ser suficiente para no dejarlos con "barriga". Los postes para la fijación de los cables deben ser de buena calidad y estar aseguradas con tornillos y tacos, a una altura mínima de 2 metros y una separación entre ellas de un máximo de 3 metros. La siguiente figura ilustra la mejor forma de fijar los postes.

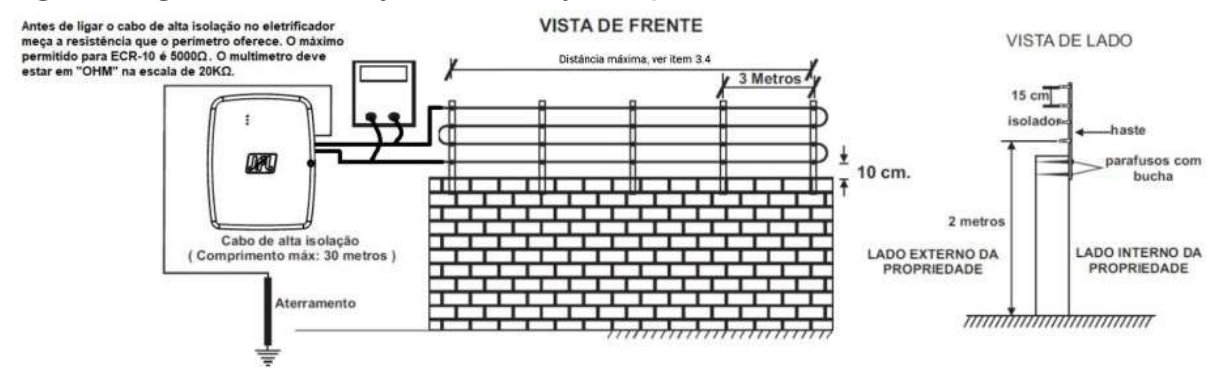

#### 3.4 LONGITUD MÁXIMA DE CABLEADO (PERÍMETRO)

La instalación en vallas de longitud superior a la especificada puede provocar una pérdida de intensidad de la descarga. La longitud máxima de cableado para el modelo ECR-10 W es de 1600 m, con cable de calibre 0,6 mm. Si desea aumentar el perímetro, aumente el calibre del cable y mida la resistencia del perímetro. El máximo permitido para el modelo ECR-10 W es de 5000 Ω.

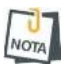

• Para el correcto funcionamiento de los electrificadores es imprescindible el uso de cable de alto aislamiento y aisladores con aislamiento de al menos 20 KV y el uso de toma de tierra de buena calidad..

#### 3.5 ATERRAMIENTO

La toma de tierra es muy importante para evitar la sensación de choque a quienes lleguen a tocar los alambres de la valla. Se realiza mediante varillas de cobre de 2,4 metros de longitud conectadas al borne (GND) del aparato. Busque siempre un lugar más húmedo para fijar la varilla de toma de tierra.

Si no están asociados a una red de puesta a tierra, la distancia entre el electrodo de tierra del cercado eléctrico y otros sistemas de puesta a tierra debe ser superior a 2 m. Si es posible, se recomienda que esta distancia sea de al menos 10 m.

En el punto en el que una valla eléctrica pasa por debajo de conductores de líneas eléctricas sin aislar, su elemento metálico más alto debe conectarse a tierra en una distancia superior a 5 m a cada lado del cruce. Las partes conductoras expuestas de la barrera deben conectarse a tierra.

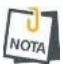

• ESTÁ PROHIBIDO POR LEY UTILIZAR EL NEUTRO DE LA RED ELÉCTRICA COMO TIERRA.

3.6 CUIDADOS DE SEGURIDAD

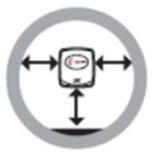

• No instale el electrificador en lugares sin ventilación, húmedos, cerca de fuentes de calor o vibraciones..

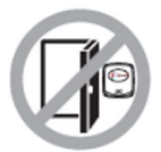

•Evite instalar el electrificador en paredes donde haya incidencia de luz solar, detrás de puertas, debajo de ventanas o en lugares de gran circulación de personas con fácil acceso (pasillos, pasadizos, etc.).

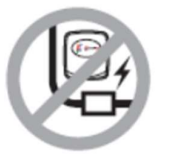

• No instale el electrificador cerca de cables de alimentación, ya que podría generar interferencias no deseadas en el producto..

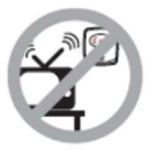

• No instale el electrificador cerca de televisores o equipos que funcionen en radiofrecuencias..

## www.jfl.com.br 9

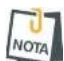

• Este aparato no está destinado a ser utilizado por personas con capacidades físicas, sensoriales o mentales reducidas, o por personas que carezcan de conocimientos, a menos que hayan recibido instrucciones sobre el uso del aparato o estén bajo la supervisión de una persona responsable de su seguridad. Se recomienda que los niños no tengan contacto con el aparato..

#### 4 FUNCIONES BASICAS

4.1 LEDS INDICADORES DE FUNCIONAMIENTO DEL ELETRIFICADOR

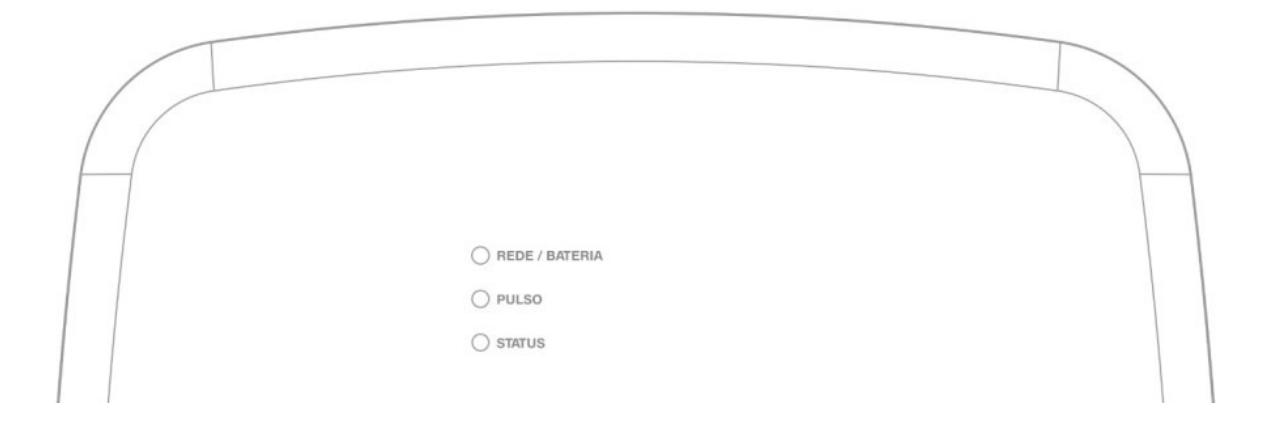

LED RED/BATERIA:

- Cor verde : indica que o eletrificador está sendo alimentado pela rede elétrica.
- Cor amarela it indica que o eletrificador está sendo alimentado pela bateria.

LED PULSO:<br>• Piscando lento **:** indica que o eletrificador está recebendo o retorno da alta-tensão.

- LED STATUS:<br>
Cor Azul : indica que o eletrificador está desarmado;
	- Cor verde : indica que o eletrificador e alarme estão armados;

• Piscando rápido: indica que o eletrificador está armado parcialmente, somente o setor de choque esta armado (apenas com o modo dividido programado);

• Piscando lento: indica que o eletrificador está armado parcialmente, somente os setores de alarme estão armados (apenas com o modo dividido programado);

- Cor vermelha : indica que o eletrificador está em disparo;
- Cor amarela  $\bigcirc$ : indica o eletrificador sem conectividade com o aplicativo;
- Cor ciano  $\Box$ : indica que o programador está conectado via Bluetooth.

#### 4.2 FUNCIONES POR CONTROL REMOTO

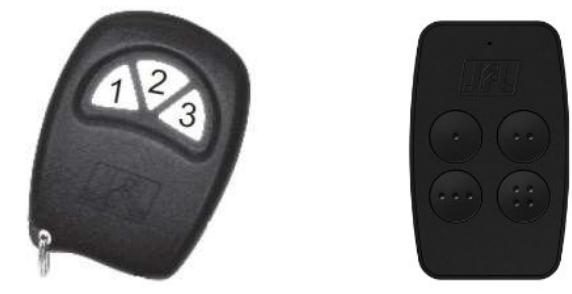

4.2.1 ARMAR E DESARMAR O ELETRIFICADOR

#### Com o MTB desabilitado (padrão de fábrica)

Pressione qualquer tecla do controle remoto para arme ou desarme total.

#### Com o MTB habilitado

Pressione a tecla 1 do controle remoto para armar ou desarmar o alarme. Pressione a tecla 2 do controle remoto para armar ou desarmar o choque. Pressione a tecla 3 ou a tecla 4 do controle remoto para arme ou desarme total.

#### 5 PROGRAMAÇÕES

O eletrificador de cerca ECR-10 W, possui algumas programações locais, que podem ser realizadas via jumper de programação ou chave. As demais programações são realizadas pelo aplicativo Programador JFL Mob.

#### 5.1 JUMPER JA

Este jumper é utilizado para inibir o disparo do choque.

- Jumper JA conectado: Dispara com choque.

- Jumper JA desconectado: Inibe disparo do choque.

#### 5.2 MODO PROGRAMAÇÃO POR BLUETOOTH

O eletrificador possui integrado o Bluetooth para conexão com aplicativo, ou seja está sempre ligado disponível a qualquer hora para programação.

- 1. Baixe o aplicativo programador JFL Mob na loja de aplicativos do seu telefone celular.
- 2. Abra o aplicativo programador JFL.

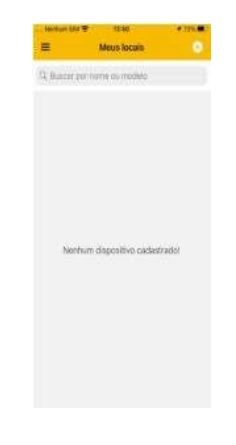

3. Clique em mais para adicionar um novo local

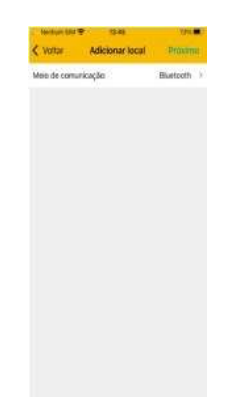

4. Selecione o meio de comunicação como Bluetooth. O aplicativo vai localizar as centrais e todos os dispositivos da JFL próximos ao telefone celular. Escolha o eletrificador ECR-10 W.

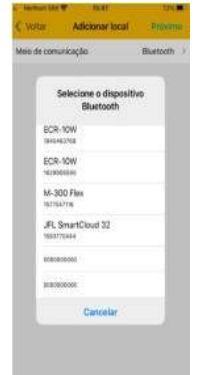

5. Termine o cadastro do local com nome e a senha para conectar no eletrificador. Clique em conectar. O programador vai conectar no eletrificador e baixar a programação. Durante a conexão Bluetooth o LED Status fica na cor ciano ...

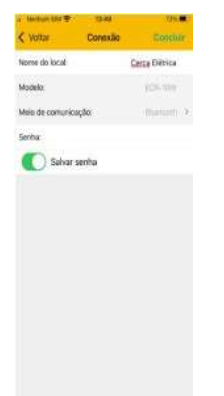

6. Navegue pelas guias de programação preenchendo os campos a serem configurados e clique no botão enviar para realizar a configuração.

#### $5.3$ MODO PROGRAMAÇÃO POR NUVEM

A programação por nuvem segue o mesmo padrão do cadastro da programação por Bluetooth, com uma diferença que a escolha do tipo de meio de comunicação seja nuvem.

Para que seja possível a conexão via nuvem, é necessário que o LED status do NOTA eletrificador não esteja na cor amarela.

#### 6 **ACESSO VIA APLICATIVO**

O eletrificador pode ser acessado por aplicativo para operação e para programação. Os tópicos a seguir explicam como obter o acesso ao eletrificador pelo aplicativo.

#### 6.1 TUTORIAL PARA ACESSO AO ELETRIFICADOR VIA NUVEM

No eletrificador:

- 1. Verifique o LED status do eletrificador. É necessário que o LED status do eletrificador não esteja na cor amarela  $\bigcirc$ . Se ele estiver amarelo  $\bigcirc$  indica que o eletrificador está sem conectividade com a nuvem.
- 2. Não é necessário cadastrar senha no eletrificador. A primeira vez que conectar pelo aplicativo no eletrificador, a senha digitada é aprendida automaticamente no eletrificador e esse usuário é considerado como usuário mestre.

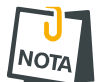

• Os outros usuários que conectarem no eletrificador devem ter sua permissão concedida pelo usuário mestre.

No aplicativo:

- 1. Baixar o aplicativo da loja e executá-lo.
- 2. Criar uma conta no aplicativo.

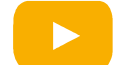

Como criar uma conta no aplicativo Active Mobile V4

3. Após criar a conta e estar logado no aplicativo, clicar no botão (+). Em seguida colocar o número de série do eletrificador com 10 dígitos ou ler o QR Code e clique em avançar. O número de série está escrito na etiqueta na placa do eletrificador.

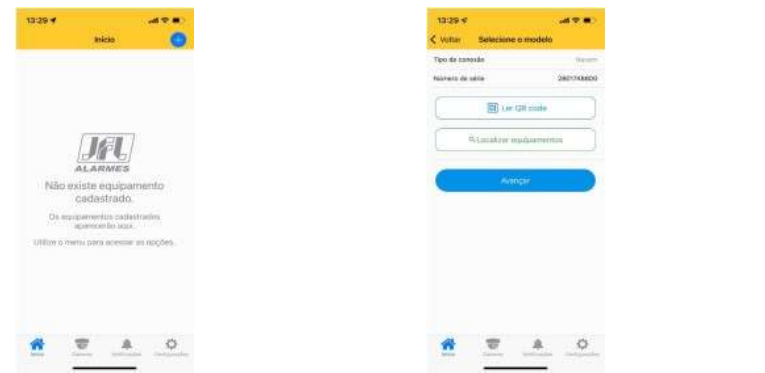

4. Escolher um nome para o local, preencher o campo senha, salve-a se desejar, clicar em concluir.

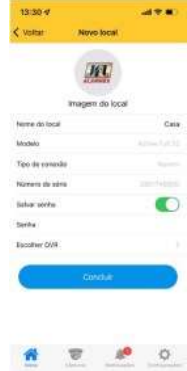

5. Clique em conectar e em seguida arme, desarme o eletrificador.

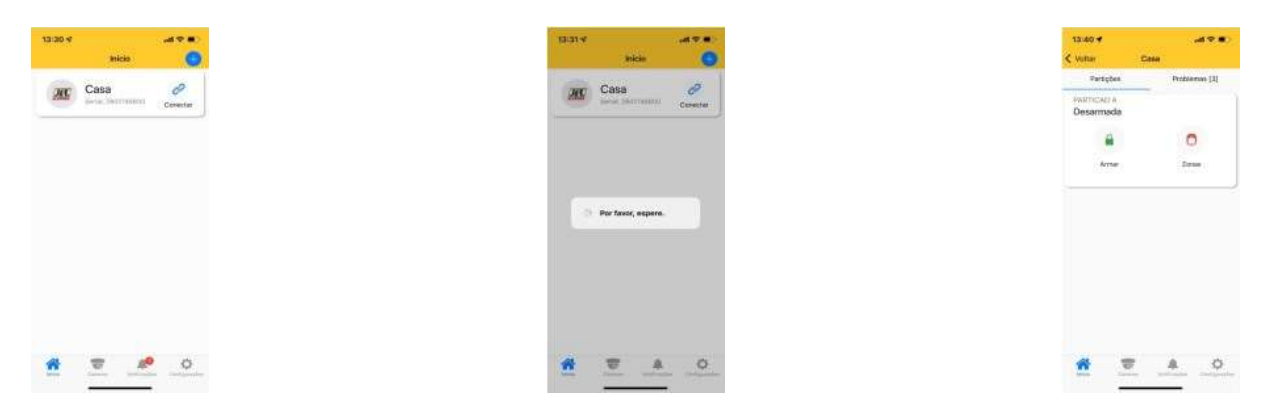

#### 6.2 ENVIO DE NOTIFICAÇÕES PARA O APLICATIVO

Além do acesso ao aplicativo o usuário pode receber notificações.

O eletrificador já sai de fábrica programada para enviar as notificações de Arme, Desarme, Disparo, Pânico, falta de energia elétrica, bateria fraca dos dispositivos sem fio e Nova Atualização de Firmware Disponível.

Ao conectar pela primeira vez, o eletrificador envia uma notificação de boas vindas. Você pode escolher o som de cada categoria de notificação do aplicativo. É possível escolher sons de sirene de até 30 segundos para os disparos.

# 6.3 CADASTRO DE DVR NO APLICATIVO

Além do eletrificador, no aplicativo pode ser adicionado DVR da marca JFL. Depois de adicionar o DVR é possível ver as imagens em tempo real e as gravações dos acontecimentos.

# 6.4 PÂNICO POR APLICATIVO COM ENVIO DA LOCALIZAÇÃO

O eletrificador possui a funcionalidade de pânico por aplicativo que é possível gerar pânico, pânico audível, emergência médica e incêndio. Quando um pânico é gerado pelo aplicativo, o aplicativo envia a localização e o usuário que gerou o pânico na notificação. Da notificação é possível chamar um programa de mapas para ver a localização do usuário. As fotos abaixo ilustram a funcionalidade de pânico com localização.

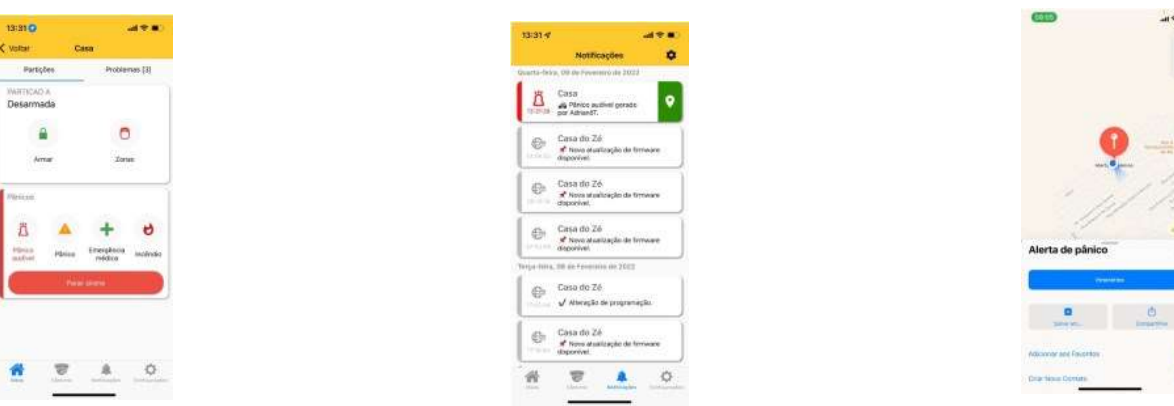

 $\ddot{\circ}$ 

#### 6.5 VINCULAR CÂMERAS COM AS ZONAS E CHOQUE

Depois de ter adicionado um DVR no aplicativo, é possível vinculá-lo ao eletrificador para ter acesso aos seguintes recursos:

• Vincular a câmera do DVR com uma zona ou choque do eletrificador. Este recurso permite visualizar as imagens do local no momento do disparo pela notificação.

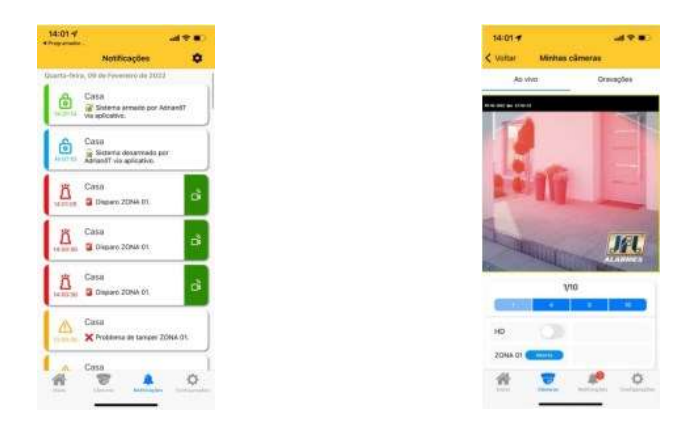

#### 6.6 COMPARTILHAR AS IMAGENS DAS CÂMERAS

Para gravar e compartilhar imagens das câmeras, selecione o DVR e gravações. Então selecione a data e hora da gravação, a câmera e clique em gravar para iniciar a gravação das imagens do DVR para o telefone celular. Pressione parar para interromper a gravação. Neste momento o vídeo é gravado na galeria do telefone.

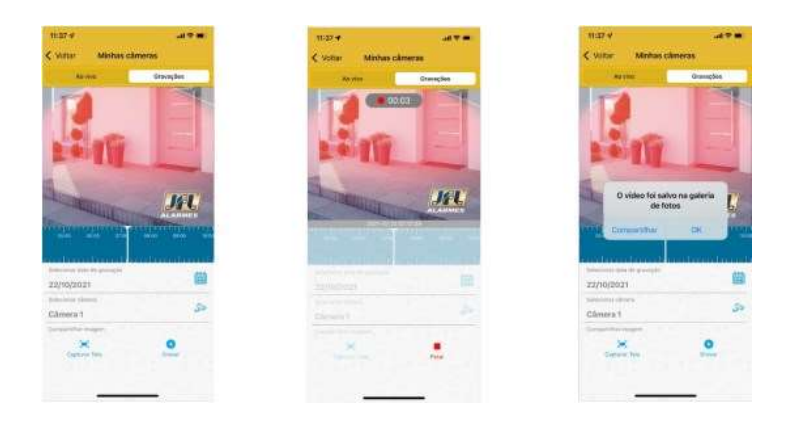

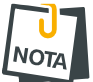

• O DVR deve estar configurado para gravar em H264 ou H265. As compressões H264+ e H265+ são proprietárias e não conseguem ser reproduzidas da galeria do telefone celular e nem de um aplicativo de rede social.

# 16 www.jfl.com.br

# 7 PROGRAMACION DE ZONAS

En la aplicación del programador se puede elegir la configuración de cada una de las 10 zonas del electrificador. Todas las zonas son programables según las características descritas a continuación.

#### 7.1 PROGRAMACION DE ZONAS

#### 7.1.1 DESHABILITADA

La zona está desactivada.

#### 7.1.2 INMEDIATA

Cuando está armado, dispara la sirena en cuanto es violado.

#### 7.1.3 TEMPORIZADA

Al armar tiene un tiempo de salida y al entrar en el recinto cuenta el tiempo de entrada antes de disparar.<br>7.1.4 24 HORAS

Se dispara incluso cuando la alarma está desconectada.

#### 7.1.5 INTELIGENTE

Es la zona que generará un disparo si se producen 2 impulsos del sensor en un tiempo programado (tiempo de zona inteligente) o si permanece abierta durante 5 segundos. Este tipo de zona es ideal para evitar disparos accidentales..

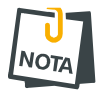

• Los sensores inalámbricos duermen durante un minuto (o más según el modelo) después de activarse. Así que evite poner zona inteligente para los sensores inalámbricos.

#### 7.1.6 ZONA SILENCIOSA

Es la zona que no dispara la sirena, pero envía una notificación de disparo..

#### 7.2 PROGRAMACION DE TIEMPOS

#### 7.2.1 TIEMPO DE ENTRADA

Es el tiempo, de 10 a 255 segundos, que tiene el usuario para entrar en el local a través de una zona temporizada y desarmar la alarma sin que suene la sirena. Por defecto 060 segundos.

#### 7.2.2 TIEMPO DE SAÍDA

Es el tiempo, de 10 a 255 segundos, que el usuario tiene para salir del local pasando por zonas programadas como temporizadas después de armar el sistema sin ser accionado. Por defecto 060 segundos.

#### 7.2.3 TIEMPO DE DISPARO

Es el tiempo, de 0 a 255 minutos, que suena la sirena cuando hay una violación en una zona de la partición. Por defecto 5 minutos.

#### 7.2.4 TIEMPO DE ZONA INTELIGENTE

Es el tiempo, de 10 a 255 segundos, que deben producirse dos aperturas de la zona inteligente para que se produzca un disparo. Por defecto 060 segundos.

#### 7.3 NOMBRE DE LAS ZONAS

Puede definir un nombre para la zona, de hasta 16 caracteres, para mostrarlo en la aplicación y en los mensajes de notificación de activación.

7.4 ESQUEMA DE CONEXION SIRENE EN ELETRIFICADOR

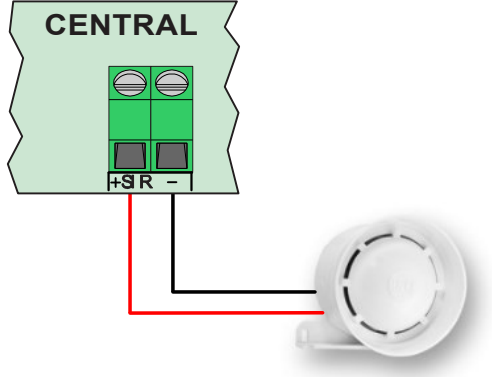

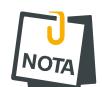

- Utilice un cable específico para el cableado de la sirena.
- Nunca instale la sirena junto al electrificador. Esto puede ayudar al intruso a localizar el electrificador y romper la seguridad del lugar..
- Sólo deben usarse sirenas JFL.
- Si el electrificador tiene la batería baja y no recibe alimentación, todas las zonas se vuelven silenciosas y no hacen sonar la sirena..

# 8 PROGRAMACION DE USUARIOS

Este electrificador tiene 11 usuarios con contraseñas programables de 4 a 6 dígitos.

- El usuario 00 es el usuario maestro.
- Los usuarios 01 a 10 son usuarios normales.

#### 8.1 PROGRAMACION DE LAS CONTRASEÑAS

La contraseña de instalador y la contraseña de usuario maestro se borran en fábrica. Se programan automáticamente en el primer acceso.

Las contraseñas comunes de los usuarios se programan en el momento en que el usuario intenta conectarse a la aplicación. En ese momento el usuario maestro recibe una notificación solicitando permiso para acceder. Es necesario que el usuario maestro proporcione el atributo de Permiso de conexión para que los usuarios normales puedan conectarse la central.

#### 8.2 ELIMINAR Y MODIFICAR ATRIBUTOS DE USUARIO

A través de la aplicación Active Mobile V4, el usuario maestro del sistema puede cambiar los permisos de cada usuario vinculado. También puede eliminar un usuario de la aplicación o simplemente eliminar el permiso de conexión para que este usuario ya no tenga acceso al electrificador..

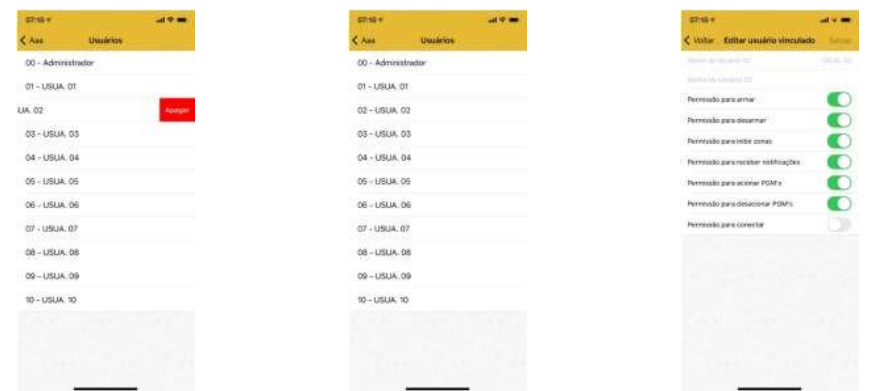

#### 8.3 NOMBRE DE LOS USUARIOS

El nombre de cada usuario se define como el nombre con el que está registrada la cuenta de la app con un máximo de 16 caracteres. Este nombre se muestra al usuario maestro y en las notificaciones del electrificador.

#### 8.4 ELIMINAR USUARIOS DE LA APLICACIÓN

Para eliminar el acceso de un usuario a la aplicación y hacer que deje de recibir notificaciones, debe eliminar la contraseña del usuario o eliminar el permiso de acceso a la aplicación para ellos.

# www.jfl.com.ve 19

# 9 PROGRAMACION DE SENSORES INALAMBRICOS

El ECR-10 W es compatible con la gama de sensores inalámbricos de 433Mhz de JFL y con los mandos a distancia de código Hopping o Rolling code de 433Mhz..

9.1 CAPACIDAD DE DISPOSITIVOS QUE PUEDEN GRABARSE

- 32 sensores inalambricos.
- 32 controles remotos.

#### 9.2 REGISTRO DE SENSORES INALÁMBRICOS

El registro de sensores inalámbricos se realiza en modo secuencial, es decir, el primer sensor registrado representará la zona 1, el segundo la zona 2 y así sucesivamente. El jumper ZONA del sensor no se tiene en cuenta para este modelo de central.

Para programar, siga los siguientes pasos:

- 1. Active el sensor inalámbrico JFL o el infrarrojo inalámbrico JFL. El LED APRENDER parpadea rápidamente. 2. Pulse y suelte la tecla APRENDER del electrificador. El LED APRENDER se enciende
- durante un segundo confirmando la aprehensión..
- 3. Después de la incautación, el sensor ya está trabajando con el electrificador.

Ilustración de cómo aprender sensor de apertura inalámbrico:

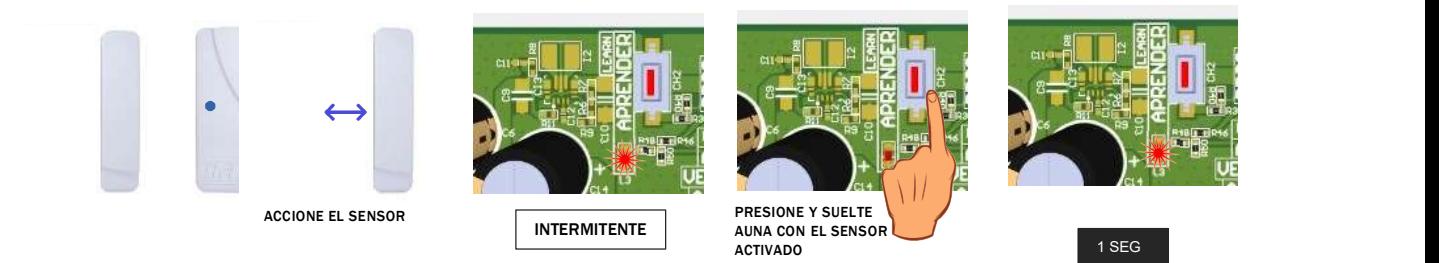

Ilustración de cómo aprender sensor infrarrojo inalámbrico:

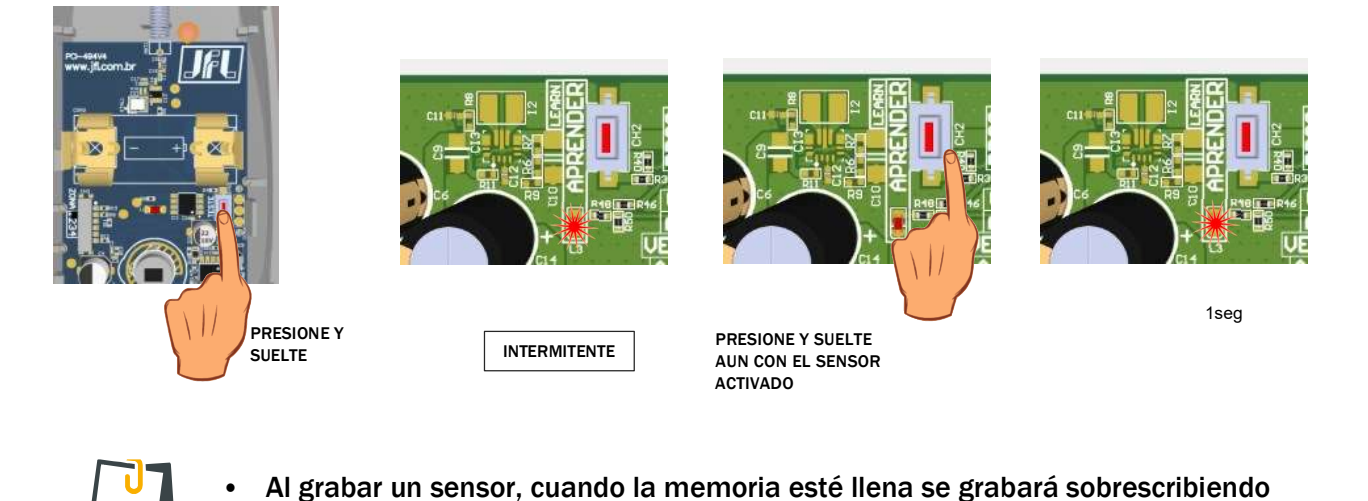

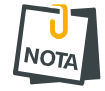

la 1ª posición de memoria.

# 20 www.jfl.com.ve

# 9.3 RGISTRO DE CONTROLES REMOTOS

Para programar, siga los pasos a continuación:

- 1. Mantenga pulsada una de las teclas del mando a distancia. El LED LEARN parpadea rápidamente.
- 2. Pulse y suelte la tecla LEARN del electrificador. El LED LEARN se enciende durante 1 segundo confirmando la aprehensión..
- 3. Una vez memorizado, el mando a distancia ya está en funcionamiento con el electrificador. Para comprobarlo, pulse el botón aprendido. el electrificador se armará y desarmará y la información se mostrará en el color del LED de estado..

Ilustración de cómo aprender a manejar el mando a distancia:

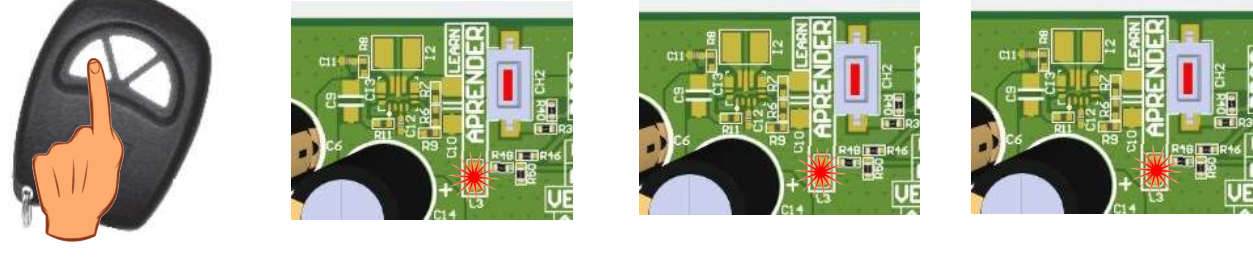

MANTENGA

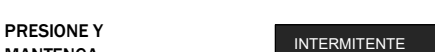

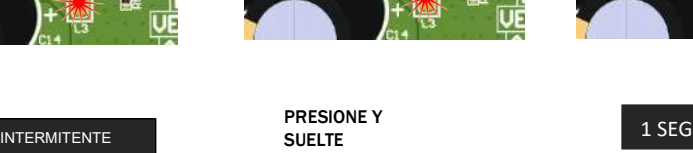

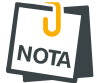

NEY INTERMITENTE SUELTE SUELTE 1 SEG<br>NGA<br>Al grabar un mando a distancia, cuando la memoria esté llena se grabará sobrescribiendo la 1ª posición de memoria..

## 9.4 BORRAR DISPOSITIVOS INALÁMBRICOS REGISTRADOS

Para borrar la memoria, mantenga pulsada la tecla APRENDER durante 7 segundos hasta que el LED APRENDER se apague, esto borrará todos los sensores y mandos a distancia..

Ilustración de cómo borrar todos los mandos a distancia y sensores inalámbricos registrados:

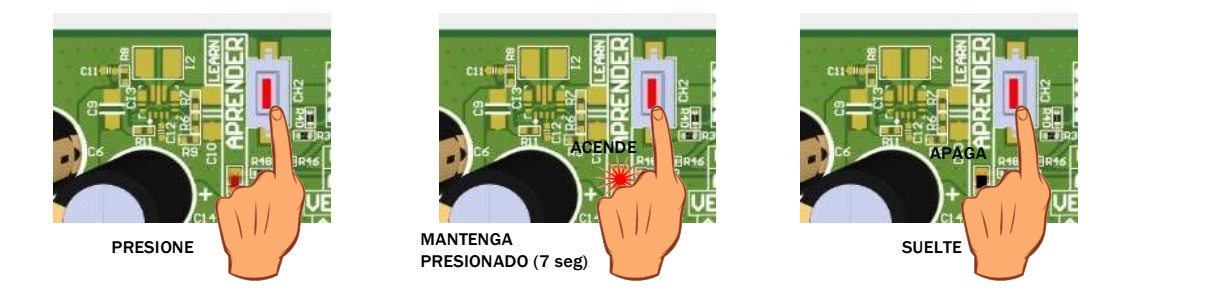

# 10 COMUNICACION CON INTERNET

#### 10.1 NUBE JFL

El electrificador ya está programado para conectarse a la nube de JFL para acceder a las aplicaciones y enviar notificaciones de los eventos que se produzcan in situ. No es posible desactivar esta funcionalidad.

## 10.2 CONEXIÓN POR WI-FI

La información de conexión a la red Wi-Fi viene desactivada de fábrica. Si el acceso es vía Wi-Fi, el usuario debe programar el SSID (nombre de la red Wi-Fi) y la contraseña de conexión. La siguiente figura muestra la pantalla de la aplicación programador con los campos para programar la red inalámbrica.

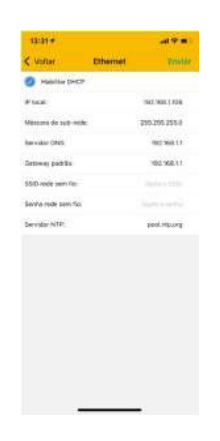

10.3 LIBERACION DE PUERTOS PARA FUNCIONAMIENTO DEL ELECTRIFICADOR EN INTERNET

Al instalar el electrificador, asegúrate de que los siguientes puertos y servicios están habilitados en el cortafuegos. Normalmente, estos servicios ya están habilitados automáticamente en los routers. Si realiza la instalación en una red restringida, asegúrese de que estos servicios están habilitados. Para ello, póngase en contacto con su administrador de red.

- Puerto 123 para que el servicio NTP obtenga la fecha y la hora automáticamente.
- Puerto 8883 para que el servicio MQTT se comunique con la nube con seguridad TLS.

# 11 OTRAS PROGRAMACIONES DEL ELECTRIFICADOR

#### 11.1 FECHA Y HORA AUTOMÁTICA

El electrificador puede ajustar la fecha y la hora automáticamente a través de una red Ethernet o Wi-Fi.

Deshabilitado: El electrificador no ajusta la fecha y hora automaticamente.

UTC-2: Sigue la coordinación horaria universal menos 2 horas.

Horario de Brasília (UTC-3): Horario de Brasília.

Horario de Amazonas (UTC-4): Horario do Amazonas.

Horario de Acre (UTC-5): Horario do Acre.

UTC-6: Sigue la hora universal menos 6 horas.

UTC-7: Sigue la hora universal menos 7 horas.

UTC-8: Sigue la hora universal menos 8 horas.

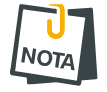

• La notación UTC-2 a UTC-8 se utiliza para los demás países de América distintos de Brasil. Para estos países, consulte su huso horario.

#### 11.2 MODO DE DISPARO

Determina el funcionamiento de la sirena cuando hay un disparo..

- Modo continuo: Cada vez que finaliza el tiempo de disparo de la sirena, el electrificador comprueba si todavía hay alguna zona abierta. En caso afirmativo, la sirena se dispara de nuevo y genera otra notificación de disparo..
- Modo interrumpido: Cuando termina el tiempo de disparo, el electrificador detiene la sirena. Para volver a disparar, la zona debe cerrarse y abrirse de nuevo (ajuste de fábrica).

#### 11.3 MTB (MODO DIVIDIDO)

El modo dividido, cuando está activado, permite al usuario dividir el electrificador en dos zonas que pueden armarse por separado..

Área 1 – Alarma;

Área 2 – Choque.

#### 11.4 BIP DE SIRENA EN ARMADO Y DESARMADO

Cuando está activado, el electrificador emite 2 pitidos en la sirena al armarse y 1 pitido al desarmarse por control remoto (habilitado de fábrica).

#### 11.5 SENSIBILIDAD DE DISPARO

Este ajuste hará que suene la sirena si se corta o se pone a tierra el alambre.

- Sensibilidad mínima: El electrificador estará menos sensible.
- Sensibilidad média: El electrificador estará con a sensibilidad média.
- Sensibilidad máxima: El electrificador estará muy sensible.

# 12 TAREAS PROGRAMADAS

En el electrificador se pueden programar hasta 8 tareas para armar y desarmar el electrificador. Estas tareas se ejecutan a la hora programada de la tarea con repetición en todos los días programados de la semana. Se pueden añadir tareas para días festivos. Estas tareas se ejecutan todos los días que coincidan con los días festivos registrados en el electrificador.

#### 12.1 PROGRAMACION DE TAREAS PROGRAMADAS

Para programar una tarea programada, primero debe elegir el tipo de tarea. A continuación se describen las posibles tareas:

Desabilitado: tarea está deshabilitada.

Armar alarma: arma la alarma.

Desarmar alarma: desarma la alarma.

Armar choque: arma el choque.

Desarmar choque: desarma el choque.

Armar total: arma total.

Desarmar total: desarma total.

Después de programar la tarea, debe programar la hora a la que se realizará.

Después de la hora, debe programar la frecuencia de la tarea, es decir, los días de la semana que se repite.

1: la tarea se repite todos los domingos.

2: la tarea se repite cada lunes. 3: la tarea se repite todos los martes.

4: la tarea se repite todos los miércoles. 5: la tarea se repite cada jueves. 6: la tarea se repite cada viernes. 7: la tarea se repite todos los sábados.

8: la tarea se repite cada día festivo registrado en el electrificador.

#### 12.2 PROGRAMACION DE LOS FERIADOS

Se pueden registrar hasta 16 días festivos para las tareas programadas.

# 13 RESET DO ELETRIFICADOR

# 13.1 RESET PARCIAL

Este restablecimiento elimina todas las contraseñas de usuario de la aplicación móvil Active, incluida la contraseña de usuario maestra. También restaura los permisos de usuario al valor de fábrica y borra todas las memorias de notificaciones.

Para realizar el RESET de usuarios de la app, sigue los siguientes pasos:

- 1. Mantén pulsada la tecla BOOT de la placa.
- 2. Después de unos segundos, el LED de estado se vuelve de color rosa.
- 3. Mantenga pulsada la tecla BOOT hasta que los LEDS dejen de parpadear

(aproximadamente 7 segundos), entonces el electrificador reiniciará todas las contraseñas y usuarios relacionados con la aplicación.

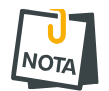

• Este restablecimiento no elimina la contraseña del instalador.

# 13.2 RESET TOTAL

El reseteo completo borra toda la programación y la contraseña del instalador, y guarda los ajustes de fábrica. Para aplicar el reseteo parcial siga los siguientes pasos:

1. Mantenga pulsada la tecla BOOT.

 2. Tras unos segundos, el LED de estado se vuelve rosa. En este momento se aplica el reinicio parcial. Continúe con la tecla BOOT pulsada.

 3. Mantenga pulsada la tecla BOOT hasta que el LED de estado se apague (aproximadamente 15 segundos). Después de esto se guardarán todos los ajustes de fábrica.

# 14 ATUALIZACION DEL FIRMWARE SOBRE EL TERRENO

#### 14.1 ATUALIZACION DEL FIRMWARE POR APLICATIVO (OTA)

Para actualizar el firmware del electrificador a través de la aplicación del programador o Active Mobile, el electrificador debe estar conectado a través de la nube. El electrificador busca periódicamente en la nube de JFL una nueva versión de firmware disponible. Cuando haya una versión disponible, la pantalla para actualizar el firmware del electrificador aparecerá en las aplicaciones. Se enviará una notificación al usuario de que hay una nueva versión disponible.

#### 14.1.1 ACTUALIZACIÓN DEL FIRMWARE A TRAVÉS DE ACTIVE MOBILE

Al conectarse al electrificador, aparecerá en la pantalla principal la opción de actualizar el firmware del electrificador.

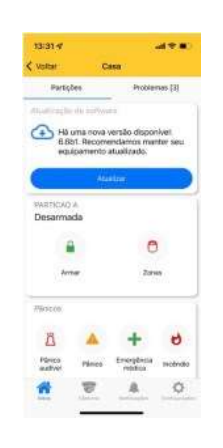

14.1.2 ACTUALIZACIÓN DEL FIRMWARE MEDIANTE EL PROGRAMADOR JFL MOB Al conectarse al electrificador mediante el programador, localmente a través de Bluetooth o remotamente a través de la nube, aparecerá una opción para actualizar el firmware.

| 14:26 *                              | 48.8 | 48.81<br>14/2019                                                                                                    | 48.8<br>14:21-41                  | 48.8<br>14:21:45                                                               |
|--------------------------------------|------|----------------------------------------------------------------------------------------------------|-----------------------------------|--------------------------------------------------------------------------------|
| <b>K</b> Mother<br><b>GEN</b>        | 香兽   | Notar Atualização de firmuare</th <th>&lt; Volta: Atualização de firmiente</th> <th>&lt; Volta: Atualização de firmware</th> | < Volta: Atualização de firmiente | < Volta: Atualização de firmware                                               |
| <b>C</b> Asustração de firmium       |      | A versão da central está atualizada.                                                                                         | Bascardo<br><b>Call File</b>      | Há uma nova veralio disponivel. A versão<br>6.6.1 foi edcontrada, Recomendamos |
| <sup>O</sup> Hernight is dipostor    |      |                                                                                                    |                                   | sempre manter a sua central atualizada.<br>2007년 1월 22일 전쟁 전쟁 10월              |
| $2$ aun                              |      |                                                                                                    |                                   | Ver reter its wurtright                                                        |
| $\frac{1}{2}$ Unities                |      |                                                                                                    | 玉                                 |                                                                                |
| C Particles                          |      |                                                                                                    |                                   |                                                                                |
| <b>ED</b> Conservação                |      |                                                                                                    |                                   |                                                                                |
| <b>Bill</b> Hotelston                |      |                                                                                                    |                                   |                                                                                |
| C Tunpos                             |      |                                                                                                    |                                   |                                                                                |
| Onta e hora                          |      |                                                                                                    |                                   |                                                                                |
| E <sub>1</sub> E Dissiplines awn flo |      | <b>Werkler Sport</b>                                                                                                    |                                   | <b>Balance and Constitution</b>                                                |
| de Bernevett                         |      |                                                                                                    |                                   |                                                                                |
| e<br>PGMs                            |      |                                                                                                    |                                   |                                                                                |
|                                      |      |                                                                                                    |                                   |                                                                                |

• Al actualizar el equipo, el electrificador está unos 5 minutos desconectado de la supervisión y la app.

ES POSIBLE BLOQUEAR LA ACTUALIZACIÓN DE LOS EQUIPOS MEDIANTE LA PROGRAMACIÓN DEL SISTEMA.

26 www.jfl.com.ve

**NOTA** 

# 15 ACTUALIZACIÓN DEL FIRMWARE (BOOTLOADER)

Para entrar en el modo de actualización del firmware siga los siguientes pasos:

1. Con el electrificador apagado, conecte el cable del programador;

 2. Encienda el ECR-10 W con la tecla de arranque pulsada, el LED de estado se vuelve rosa indicando que está en modo actualización;

3. Abre el software JFL bootloader;

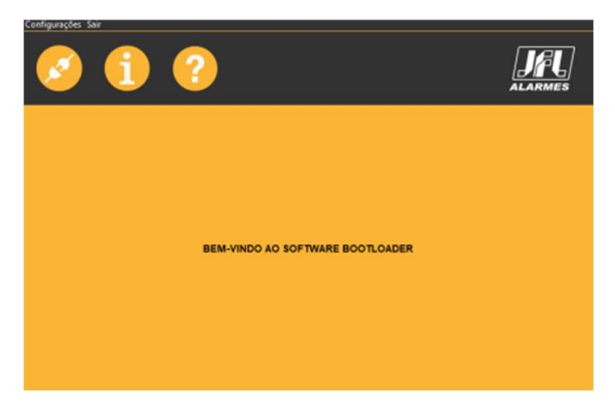

4. Seleccione el puerto serie para el cable programador;

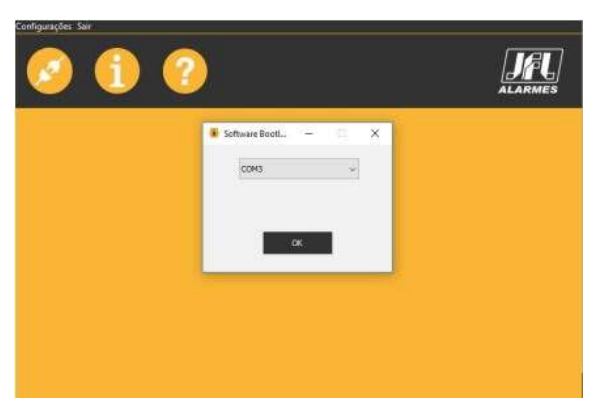

5. Abra el archivo .jfl con el nuevo firmware;

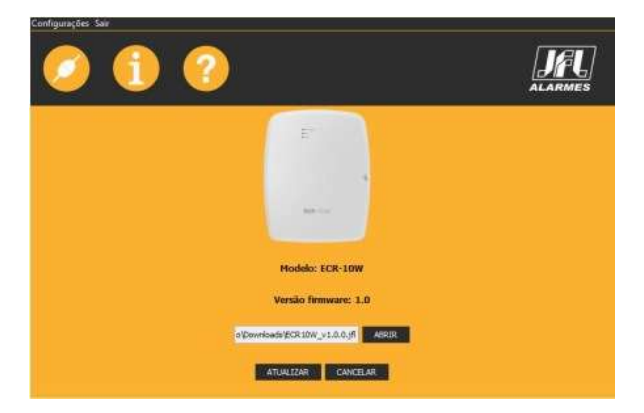

6. Haga clic en ACTUALIZAR y espere a que se actualice;

7. Después de la actualización, desconecte la fuente de alimentación de la red y retire el cable del programador. Listo. El ECR-10 W se actualiza con el nuevo firmware.

# 16 PRECAUCIONES

- No intente ajustar ni modificar el aparato.

- El propietario del aparato debe probar los sensores al menos una vez a la semana para asegurarse de que están en buenas condiciones para funcionar correctamente en caso de manipulación.

- El mantenimiento sólo puede ser realizado por personas cualificadas por JFL Alarmas. - Mantenga siempre actualizado el electrificador.

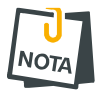

-DEBIDO A QUE SE TRATA DE UN EQUIPO DE SEGURIDAD Y TIENE AJUSTES SENSIBLES, DEBE SER INSTALADO POR TÉCNICOS ESPECIALIZADOS Y CON EXPERIENCIA.

### 28 www.jfl.com.ve

I